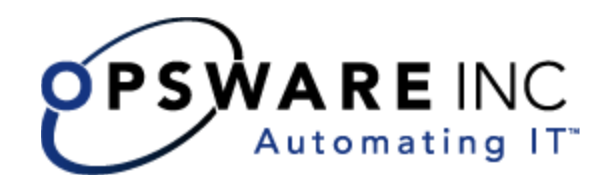

# Opsware<sup>®</sup> SAS 6.0.1 Release Notes

Corporate Headquarters

599 North Mathilda Avenue Sunnyvale, California 94085 U.S.A.  $T + 1408.744.7300 F + 1408.744.7383$  www.opsware.com Copyright © 2000-2006 Opsware Inc. All Rights Reserved.

Opsware Inc. Unpublished Confidential Information. NOT for Redistribution. All Rights Reserved.

Opsware is protected by U.S. Patent Nos. 6,658,426, 6,751,702, 6,816,897, 6,763,361 and patents pending.

Opsware, OCC, Model Repository, Data Access Engine, Web Services Data Access Engine, Software Repository, Command Engine, Opsware Agent, Model Repository Multimaster Component, and Code Deployment & Rollback are trademarks and service marks of Opsware Inc. All other marks mentioned in this document are the property of their respective owners.

Additional proprietary information about third party and open source materials can be found at http://www.opsware.com/support/sas600tpos.pdf.

# Table of Contents

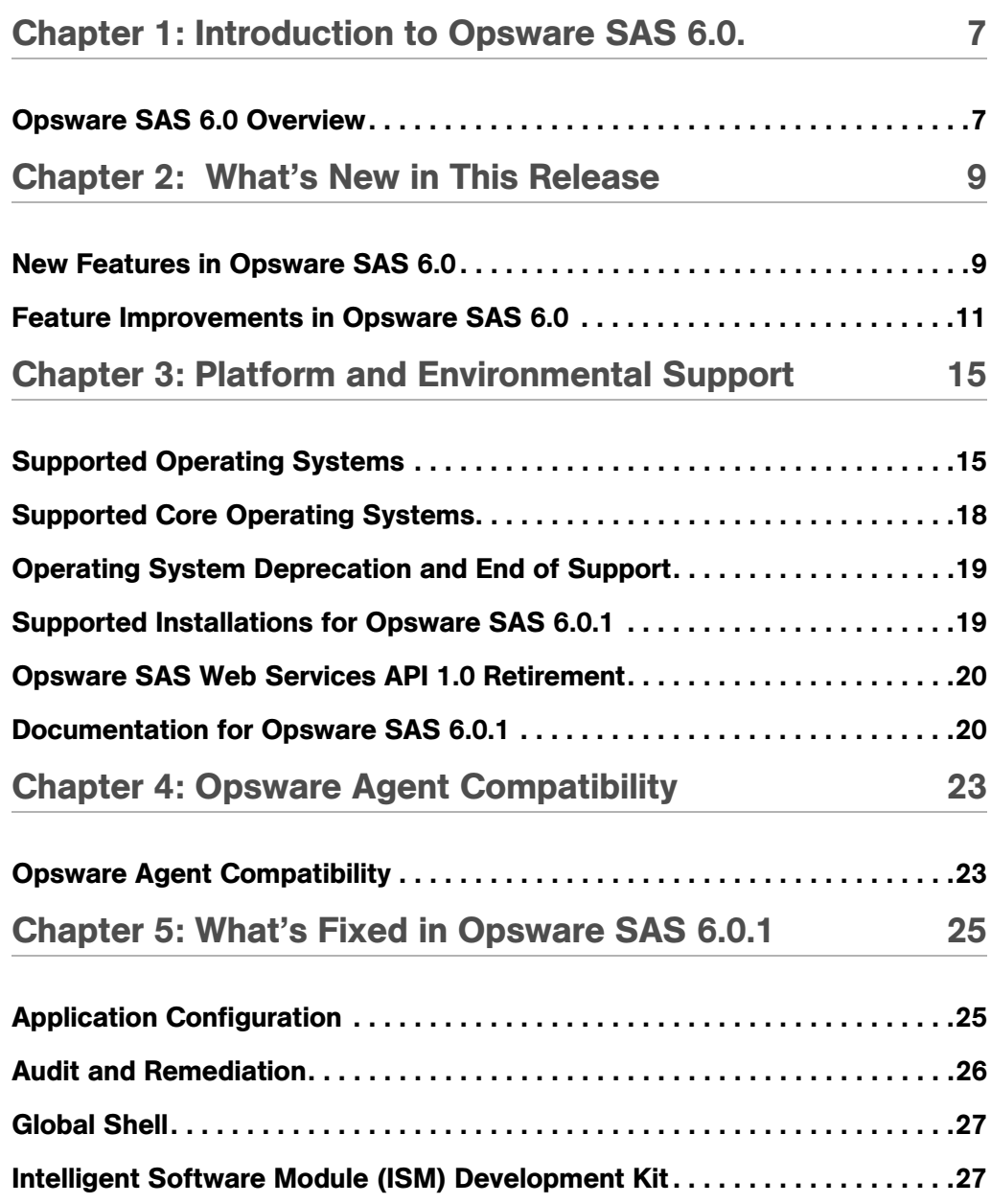

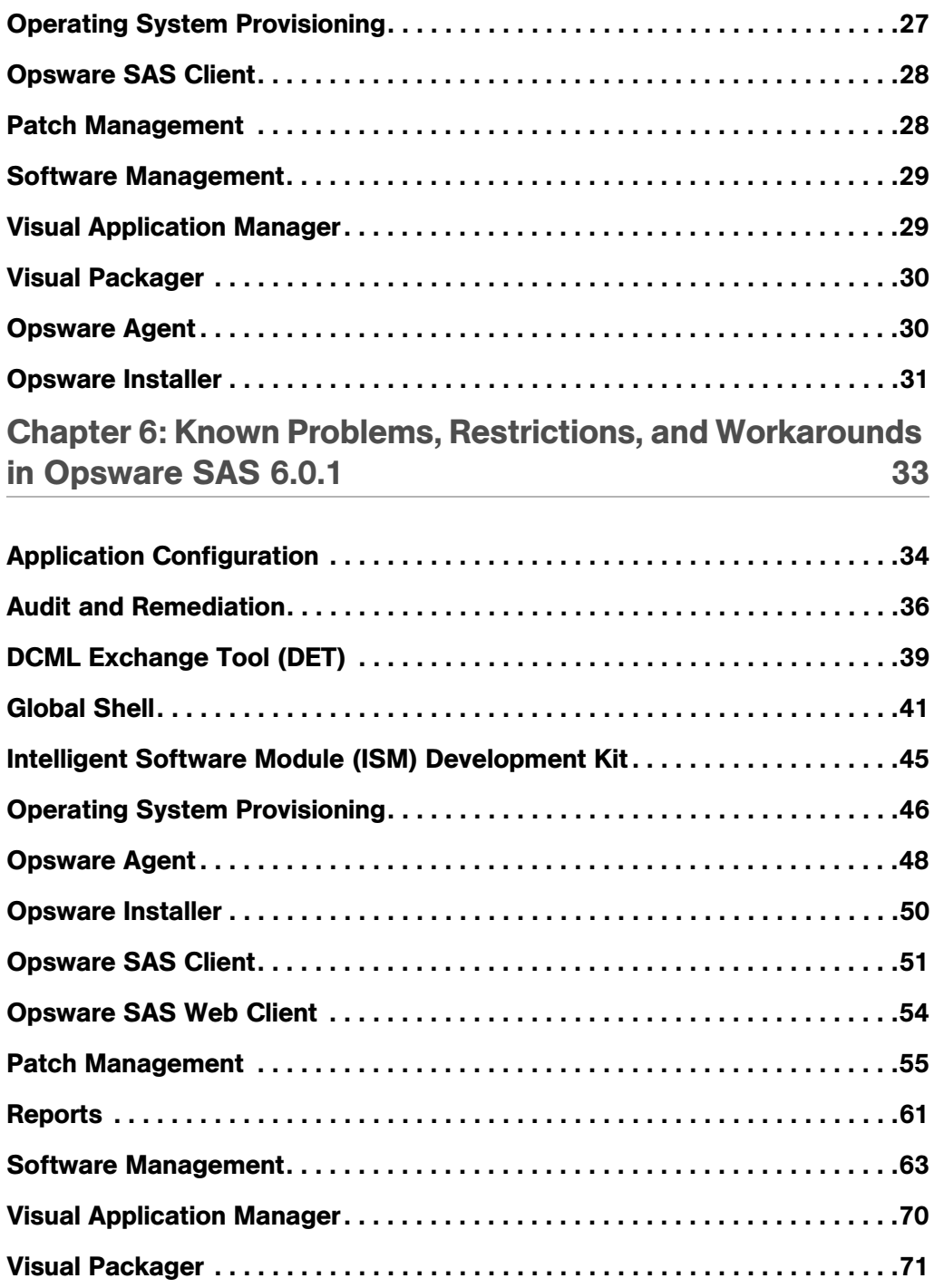

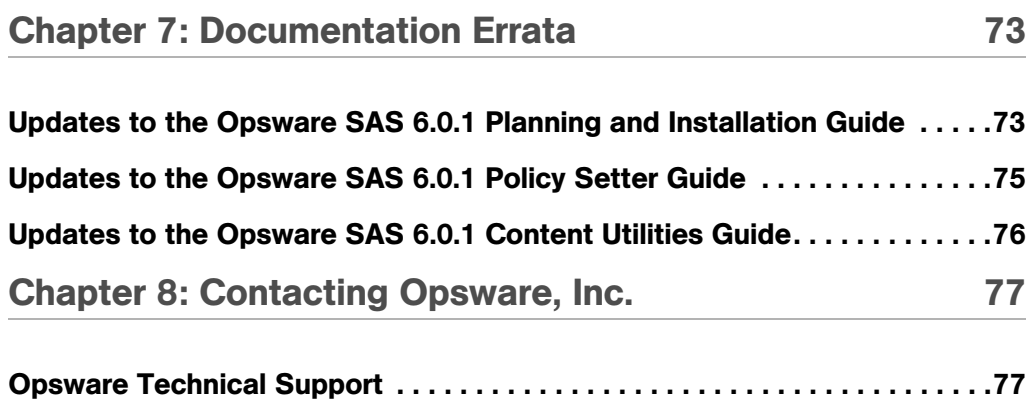

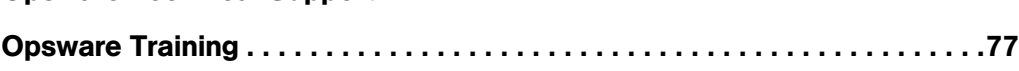

# <span id="page-6-0"></span>Chapter 1: Introduction to Opsware SAS 6.0.

#### IN THIS CHAPTER

This chapter contains the following topics:

• [Opsware SAS 6.0 Overview](#page-6-1)

# <span id="page-6-1"></span>Opsware SAS 6.0 Overview

Opsware Server Automation System (SAS) 6.0 provides a core set of features that automate critical areas of server and application operations — including the provisioning, deployment, patching, and change management of servers — across major operating systems and a wide range of software infrastructure and application products. The introduction of the Visual Application Manager (VAM) helps you understand and manage the operational architecture and behavior of distributed business applications in your IT environment.

Additionally, Opsware SAS supports the NAS Integration feature so that you can examine detailed information about managed servers and the network devices connected to them and determine how they are related.

Opsware SAS 6.0 provides new features, performance enhancements and several bug fixes. This document describes the new features found in this release, and provides information about the most significant bug fixes, and, in some cases, workarounds for known problems.

Opsware SAS 6.0 includes the following new features:

- The Compliance Dashboard
- The Visual Application Manager (VAM)
- Layer 2 connection visibility (requires Integration with Opsware NAS)
- Network device access (requires Integration with Opsware NAS)

See the *Opsware® SAS Planning and Installation Guide* for information about setting up the NAS Integration feature.

- Application infrastructure change history
- Automated configuration mismatch detection
- The Opsware Network

[See "New Features in Opsware SAS 6.0" on page 9 in Chapter 2 for information about](#page-8-2) each of these new features.

[See "Feature Improvements in Opsware SAS 6.0" on page 11 in Chapter 2 for information](#page-10-1)  [about](#page-10-1) the enhancements in Opsware SAS 6.0.

# <span id="page-8-0"></span>Chapter 2: What's New in This Release

### IN THIS CHAPTER

This chapter contains the following topics:

- • [New Features in Opsware SAS 6.0](#page-8-1)
- • [Feature Improvements in Opsware SAS 6.0](#page-10-0)

# <span id="page-8-2"></span><span id="page-8-1"></span>New Features in Opsware SAS 6.0

[Table 2-1](#page-8-3) lists the features that have been added to Opsware SAS since version 5.5.

<span id="page-8-3"></span>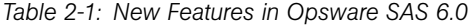

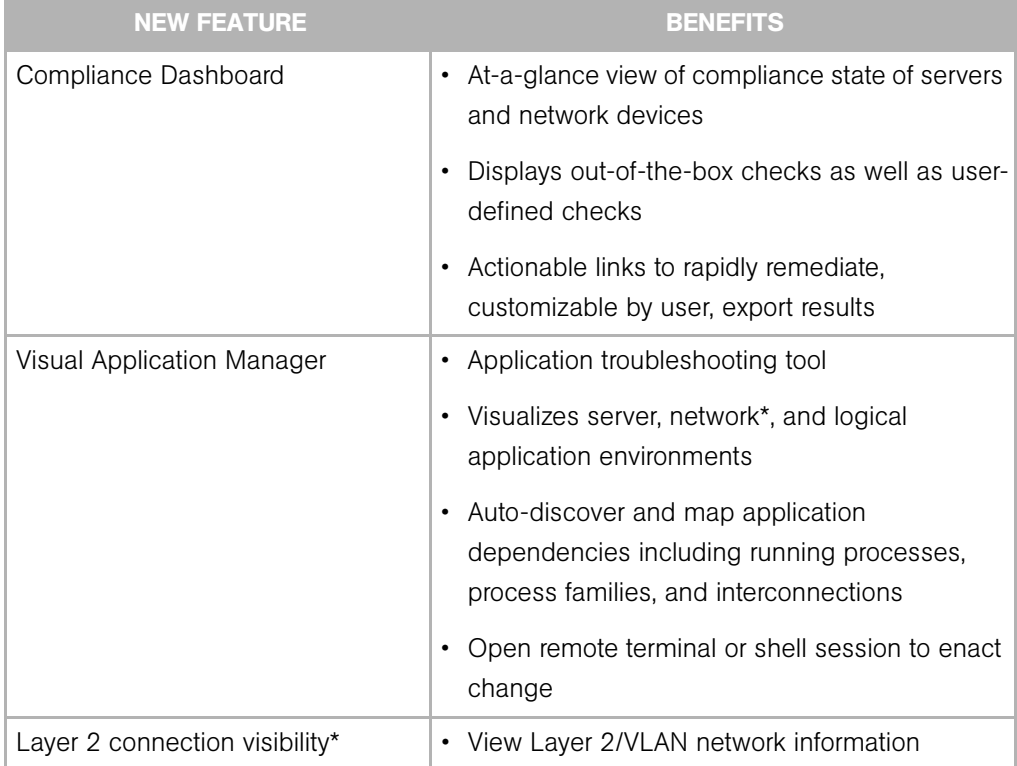

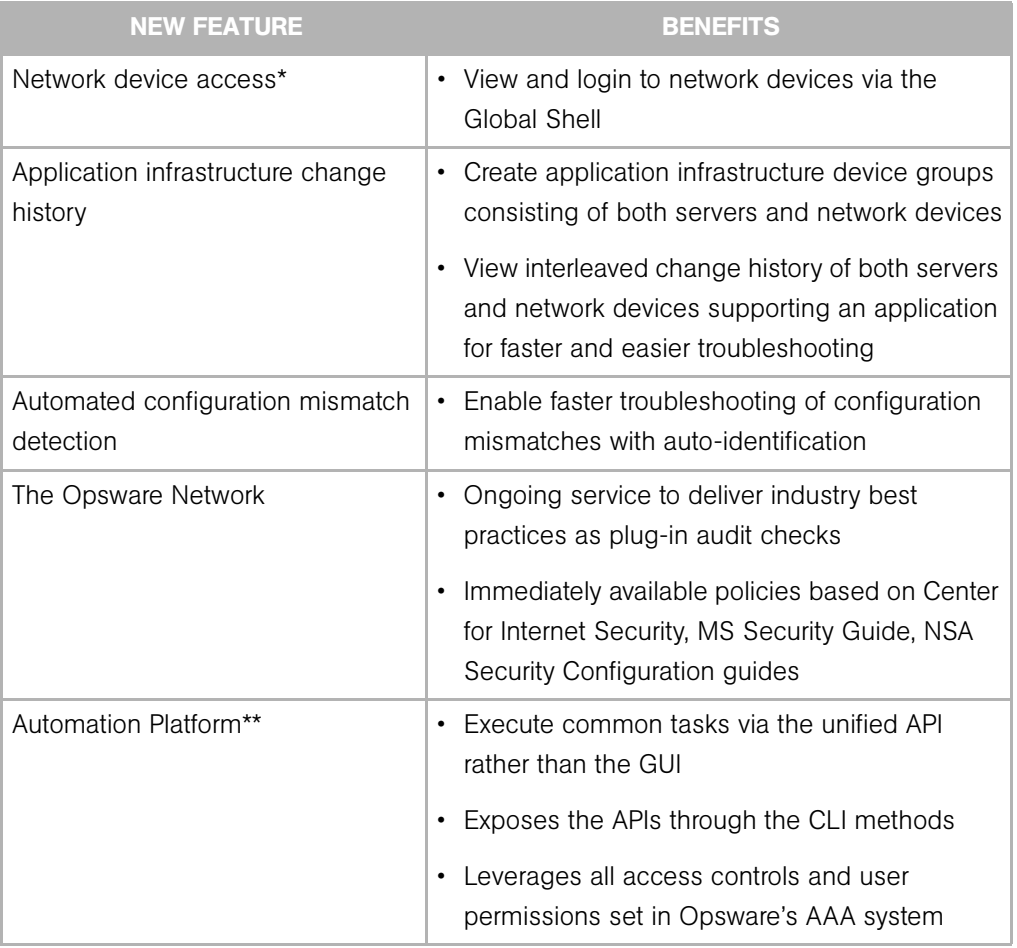

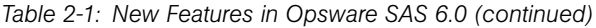

\* Requires Opsware NAS.

\*\* This feature is not supported in this release, but is included so you can experiment with it in a non-production environment.

# <span id="page-10-1"></span><span id="page-10-0"></span>Feature Improvements in Opsware SAS 6.0

[Table 2-2](#page-10-2) summarizes the improvements made to existing features since Opsware SAS 5.5.

<span id="page-10-2"></span>*Table 2-2: Feature Improvements in Opsware SAS 6.0*

| <b>IMPROVED FEATURE</b>      | <b>BENEFITS</b>                                                                           |
|------------------------------|-------------------------------------------------------------------------------------------|
| Server Audit and Remediation | Comparison against user-defined<br>٠<br>configuration values                              |
|                              | More granular audit and<br>$\bullet$<br>remediation                                       |
|                              | • On Windows, Registry key<br>level, Metabase value level                                 |
|                              | • User groups and groups: group<br>membership, user properties                            |
|                              | • Environment variables                                                                   |
|                              | Industry best practice audits<br>$\bullet$<br>imported from The Opsware<br><b>Network</b> |
|                              | Extensible via the GUI for user-<br>$\bullet$<br>defined audit and remediation            |
| Search and Reporting         | • Fast, out-of-the-box compliance<br>reports                                              |
|                              | Rich set of reports to track<br>$\bullet$<br>environment and view server info             |
|                              | Ad-hoc queries with user-defined<br>٠<br>output format                                    |
|                              | Actionable links to servers,<br>policies, other objects                                   |
|                              | Export to HTML, CSV                                                                       |

| <b>IMPROVED FEATURE</b> | <b>BENEFITS</b>                                                                                  |
|-------------------------|--------------------------------------------------------------------------------------------------|
| OS Provisioning         | Define server build sequences<br>leveraging OS, patch and<br>software policies                   |
|                         | View and provision bare-metal<br>servers within the SAS Client                                   |
| Software Management     | Enable easily deploying multiple<br>٠<br>instances of the same application<br>on the same server |
|                         | Incorporate software content and<br>configuration best practices in<br>the same package          |
|                         | Integrated application<br>$\bullet$<br>configuration with one-step<br>deploy and configure       |
|                         | Customized organizational model<br>with folders                                                  |
|                         | User-defined permission<br>boundaries to protect content<br>across user groups                   |
| Patch Management        | Patch management for Solaris,<br>$\bullet$<br>AIX, HP-UX in the SAS Client                       |

*Table 2-2: Feature Improvements in Opsware SAS 6.0 (continued)*

| <b>IMPROVED FEATURE</b>          | <b>BENEFITS</b>                                                                           |
|----------------------------------|-------------------------------------------------------------------------------------------|
| Deployability and Supportability | • Pre-requisite checks before<br>installation                                             |
|                                  | • Agent upgrade custom extension                                                          |
|                                  | Improve agent and core naming<br>conventions for files, directories,<br>and service names |
|                                  | • Configurable word and media<br>server locations                                         |
|                                  | • Single start script for all core<br>components                                          |

*Table 2-2: Feature Improvements in Opsware SAS 6.0 (continued)*

# <span id="page-14-0"></span>Chapter 3: Platform and Environmental Support

### IN THIS CHAPTER

This chapter contains the following topics:

- • [Supported Operating Systems](#page-14-1)
- • [Supported Core Operating Systems](#page-17-0)
- • [Operating System Deprecation and End of Support](#page-18-0)
- • [Supported Installations for Opsware SAS 6.0.1](#page-18-1)
- • [Opsware SAS Web Services API 1.0 Retirement](#page-19-0)
- • [Documentation for Opsware SAS 6.0.1](#page-19-1)

# <span id="page-14-1"></span>Supported Operating Systems

The following tables identify the supported operating systems for Opsware Agents, the Opsware SAS Web Client, and the SAS Client.

The following table lists the supported operating systems for Opsware Agents that run on servers managed by Opsware SAS.

| <b>SUPPORTED</b><br><b>OPERATING SYSTEM</b><br><b>FOR OPSWARE AGENT</b> | <b>VERSIONS</b> | <b>ARCHITECTURE</b> |
|-------------------------------------------------------------------------|-----------------|---------------------|
| <b>AIX</b>                                                              | AIX 4.3         | <b>POWER</b>        |
|                                                                         | AIX 5.1         | <b>POWER</b>        |
|                                                                         | AIX 5.2         | <b>POWER</b>        |
|                                                                         | AIX 5.3         | <b>POWER</b>        |

*Table 3-1: Opsware Agent Supported Operating Systems*

| <b>SUPPORTED</b><br><b>OPERATING SYSTEM</b><br>FOR OPSWARE AGENT | <b>VERSIONS</b>                 | <b>ARCHITECTURE</b>       |
|------------------------------------------------------------------|---------------------------------|---------------------------|
| HP-UX                                                            | HP-UX 10.20                     | PA-RISC                   |
|                                                                  | HP-UX 11.00                     | PA-RISC                   |
|                                                                  | <b>HP-UX 11.11</b>              | PA-RISC                   |
|                                                                  | HP-UX 11i v2                    | PA-RISC and Itanium       |
| Sun Solaris                                                      | Solaris <sub>6</sub>            | Sun SPARC                 |
|                                                                  | Solaris 7                       | Sun SPARC                 |
|                                                                  | Solaris 8                       | Sun SPARC                 |
|                                                                  | Solaris <sub>9</sub>            | Sun SPARC                 |
|                                                                  | Solaris 10                      | Sun SPARC, 64 bit x86 and |
|                                                                  |                                 | Niagara                   |
| Fujitsu Solaris                                                  | Solaris 8                       | Fujitsu SPARC             |
|                                                                  | Solaris 9                       | Fujitsu SPARC             |
|                                                                  | Solaris 10                      | Fujitsu SPARC             |
| Windows                                                          | Windows NT 4.0                  | 32 bit x86                |
|                                                                  | Windows 2000 Server Family      | 32 bit x86                |
|                                                                  | Windows Server 2003             | 32 bit x86                |
|                                                                  | Windows Server 2003 x64         | 64 bit x86                |
|                                                                  | Windows XP Professional         | 64 bit x86                |
| <b>Red Hat Linux</b>                                             | Red Hat Linux 7.3               | 32 bit x86                |
|                                                                  | Red Hat Linux 8.0               | 32 bit x86                |
|                                                                  | Red Hat Enterprise Linux 2.1 AS | 32 bit x86                |
|                                                                  | Red Hat Enterprise Linux 2.1 ES | 32 bit x86                |
|                                                                  | Red Hat Enterprise Linux 2.1 WS | 32 bit x86                |
|                                                                  | Red Hat Enterprise Linux 3 AS   | 32 bit x86 and 64 bit x86 |
|                                                                  |                                 | and Itanium               |
|                                                                  | Red Hat Enterprise Linux 3 ES   | 32 bit x86 and 64 bit x86 |
|                                                                  |                                 | and Itanium               |
|                                                                  | Red Hat Enterprise Linux 3 WS   | 32 bit x86 and 64 bit x86 |
|                                                                  |                                 | and Itanium               |
|                                                                  | Red Hat Enterprise Linux 4 AS   | 32 bit x86 and 64 bit x86 |
|                                                                  | Red Hat Enterprise Linux 4 ES   | 32 bit x86 and 64 bit x86 |
|                                                                  | Red Hat Enterprise Linux 4WS    | 32 bit x86 and 64 bit x86 |

*Table 3-1: Opsware Agent Supported Operating Systems (continued)*

| <b>SUPPORTED</b><br><b>OPERATING SYSTEM</b><br><b>FOR OPSWARE AGENT</b> | <b>VERSIONS</b>                                                                                  | <b>ARCHITECTURE</b>                                   |
|-------------------------------------------------------------------------|--------------------------------------------------------------------------------------------------|-------------------------------------------------------|
| <b>SUSE Linux</b>                                                       | SUSE Linux Enterprise Server 8<br>SUSE Linux Standard Server 8<br>SUSE Linux Enterprise Server 9 | 32 bit x86<br>32 bit x86<br>32 bit x86 and 64 bit x86 |

*Table 3-1: Opsware Agent Supported Operating Systems (continued)*

The following table lists the operating systems supported for the SAS Client.

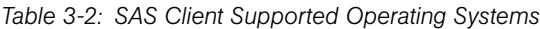

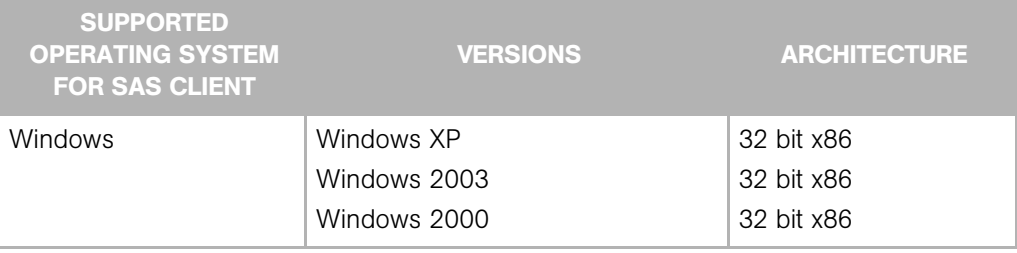

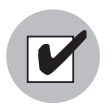

Java J2SE v 1.4.2 - 1.4.2-10 JRE must be installed on the system that runs on the SAS Client . To download this version of Java, go to http://java.sun.com/j2se/1.4.2/ download.html .

# <span id="page-17-0"></span>Supported Core Operating Systems

The following table lists the supported operating systems for the Opsware core components (other than the Global File System Server). The Global File System server can be installed on Red Hat Enterprise Linux 3 AS and Solaris 9. Therefore, a singleserver installation is supported on Red Hat Enterprise Linux 3 AS and Solaris 9.

#### *Table 3-3: Opsware Core Supported Operating Systems*

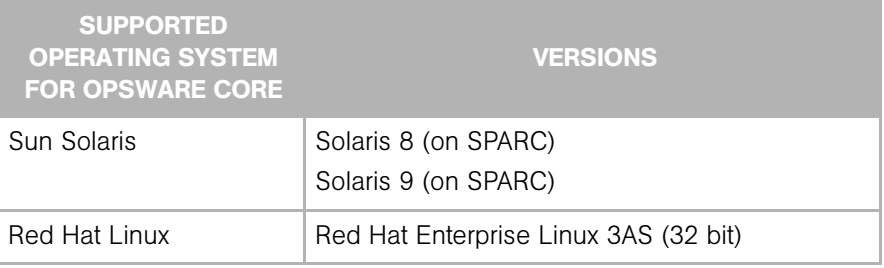

The following table lists the supported operating systems for the Opsware Satellite.

*Table 3-4: Opsware Satellite Supported Operating Systems*

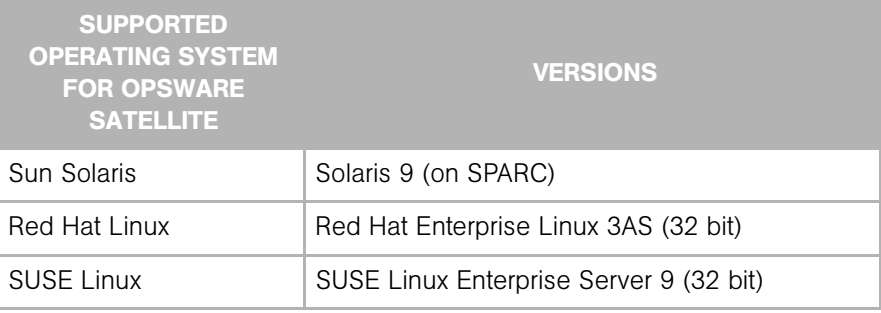

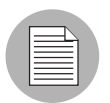

The Data Center Intelligence Server runs on Windows 2000 and 2003.

The Model Repository component of the Opsware SAS core relies on an Oracle database. For the list of supported Oracle versions, see "Oracle Setup for the Model Repository" in the *Opsware® SAS Planning and Installation Guide*.

# <span id="page-18-0"></span>Operating System Deprecation and End of Support

When a managed operating system is "end of life" by the operating system vendor, Opsware marks the operating system as deprecated as an indication that the operating system might be dropped from the list of supported managed operating systems in a future release of the SAS product.

Deprecated operating systems are supported in the current release of the product in the same way non deprecated operating systems are.

Opsware monitors operating systems usage by its customers on an ongoing basis and bases the operating system retirement decisions on operating system usage by current customers.

If you have any questions related to the Opsware operating system deprecation policy, please contact Opsware support or your account manager.

The following operating system versions are being deprecated in Opsware SAS 6:

- Red Hat Linux 7.3
- Red Hat Linux 8.0

(These operating systems have been deprecated since Opsware SAS 5.5.)

The following operating system versions are no longer supported in Opsware SAS 6:

- Red Hat Linux 6.2
- Red Hat Linux 7.1
- Red Hat Linux 7.2

(These operating systems have been deprecated since Opsware SAS 5.5.)

# <span id="page-18-1"></span>Supported Installations for Opsware SAS 6.0.1

The Opsware SAS 6.0.1 release supports the following installations:

- New installations of a standalone core
- New installations of a multimaster core
- New installations of a Satellite
- Upgrading a standalone core from Opsware SAS 5.3 to 6.0.1
- Upgrading a multimaster core from Opsware SAS 5.3 to 6.0.1
- Upgrading Opsware Satellites from Opsware SAS 5.3 to 6.0.1
- Upgrading a standalone core from Opsware SAS 5.5 to 6.0.1
- Upgrading a multimaster core from Opsware SAS 5.5 to 6.0.1
- Upgrading Opsware Satellites from Opsware SAS 5.5 to 6.0.1
- Upgrading a standalone core from Opsware SAS 6.0 to 6.0.1
- Upgrading a multimaster core from Opsware SAS 6.0 to 6.0.1
- Upgrading Opsware Satellites from Opsware SAS 6.0 to 6.0.1

# <span id="page-19-0"></span>Opsware SAS Web Services API 1.0 Retirement

Beginning with Opsware SAS 6, the Opsware SAS Web Services API 1.0 has been retired and is no longer available. Customers using Web Services API 1.0 have been contacted individually.

### <span id="page-19-1"></span>Documentation for Opsware SAS 6.0.1

This release comes with the following documentation:

- *Opsware SAS 6.0.1 Release Notes*
- *Opsware SAS 6 Planning and Installation Guide*
- *Opsware SAS 6 Policy Setter's Guide*
- *Opsware SAS 6 Administration Guide*
- *Opsware SAS 6 User's Guide: Server Automation*
- *Opsware SAS 6 User's Guide: Application Automation*
- *Opsware SAS 6 Oracle Setup for the Model Repository*
- *Opsware SAS 6 Content Utilities Guide*
- *Opsware Data Center Intelligence 1.9 Administrator's Guide*
- *Opsware Automation Platform Developer's Guide: Pre-Release Draft*.
- *Opsware SAS 6 Content Migration guide*
- *SAS 3rd Party and Open Source Notices*

The Opsware SAS documentation is available online at

https://download.opsware.com/kb/category.jspa?categoryID=20

Ask your Opsware administrator for the user name and password to access the web site.

# <span id="page-22-0"></span>Chapter 4: Opsware Agent Compatibility

#### IN THIS CHAPTER

This chapter contains the following topics:

• Opsware Agent Compatibility

# <span id="page-22-1"></span>Opsware Agent Compatibility

The majority of the Opsware SAS Web Client features for Opsware SAS 6.0.1 are compatible with Opsware Agents 4.5 and later. The Agent compatibility testing of Opsware SAS 6.0.1 features with Opsware Agent versions prior to 6.01 yielded the following results for the features in the Opsware SAS Client.

#### SAS Client Features

The following features in the SAS Client are compatible with Opsware Agents 5.1 and later:

- Application Configuration Management
- Server Browser
- Global Shell
- Audit and Remediation

To access the Services functionality in the Server Browser feature, you must upgrade to Opsware Agent 5.2 or later.

The following features in the SAS Client are compatible with Opsware Agents 4.5 and later:

- Patch Management for Windows
- Patch Management for Unix
- Software Management

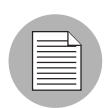

If you perform a patch analysis of a Windows server immediately after importing a new version of the Microsoft patch database, the analysis does not yet include the data from the new patch database. Instead, Opsware SAS reports the data from the last time that the Opsware Agent recorded the results of its comparison. For example, the Opsware 5.5 Agent on a Windows server uses Microsoft's latest detection engine (MBSA 2.0) to identify installed patches. If you used a previous version of the Opsware Agent to create a package of installed patches (from a server snapshot), a previous version of Microsoft's detection engine (MBSA 1.2.1) was used. Because different versions of MBSA were used to identify patches installed on a Windows server, you should expect to see a difference between the list of installed patches that the SAS Client displays and the installed patches in the package that was created from a snapshot.

# <span id="page-24-0"></span>Chapter 5: What's Fixed in Opsware SAS 6.0.1

# IN THIS CHAPTER

This chapter contains bugs have a severity level of Critical or Major and are fixed in Opsware SAS 6.0.1. These descriptions are arranged by the following features:

- • [Application Configuration](#page-24-1)
- • [Audit and Remediation](#page-25-0)
- • [Global Shell](#page-26-0)
- • [Intelligent Software Module \(ISM\) Development Kit](#page-26-1)
- • [Operating System Provisioning](#page-26-2)
- • [Opsware SAS Client](#page-27-0)
- • [Patch Management](#page-27-1)
- • [Software Management](#page-28-0)
- • [Visual Application Manager](#page-28-1)
- • [Visual Packager](#page-29-0)
- • [Opsware Agent](#page-29-1)
- • [Opsware Installer](#page-30-0)

# <span id="page-24-1"></span>Application Configuration

#### Bug ID: 135209

**Description**: Previously, you could not edit a recurring application configuration push job from Jobs and Sessions -> Recurring Schedules in the SAS Client.

#### Platform: Any

**Subsystem: Application Configuration/Recurring Schedules** 

**Symptom:** From inside the SAS Client, from the Navigation Pane | Jobs and Sessions | Recurring Schedules, you were not able to see recurring application configuration jobs, but you were not able to edit them.

Status: Fixed.

# <span id="page-25-0"></span>Audit and Remediation

#### Bug ID: 136718

**Description**: Previously, in a small number of cases, some audit rule checks for a registry keys could not be remediated if the key was not present on target server.

#### Platform: Windows 2003

**Symptom**: When executing some audits using a custom check that checks a registry key, if the registry key was not present, you would get an error describing "no key found" and you would not have been able to remediate the value. This only affected a small subset of registry checks.

Status: Fixed.

#### Bug ID: 138010

**Description**: Deleting Snapshots and Application Configurations sometimes resulted in undesired deletion of data.

**Subsystem:** Audit and Remediation (and Application Configuration)

Platform: Any

**Symptom**: Deleting an Audit and Remediation Snapshot could have resulted in the deletion of data that the user did not want deleted. This also applied to the Application Configuration feature, specifically, if you had done an application configuration push and did not disassociate the application configuration from the server or server group.

Status: Fixed.

### <span id="page-26-0"></span>Global Shell

#### Bug ID: 137821

**Description**: Cannot write to Solaris attribute files in OGFS from a Global Shell session.

Subsystem: OCC Client - Global Shell

**Platform: Solaris** 

**Symptom**: In a Global Shell session, try to write to an attribute file (in attr subdirectory) of a Solaris managed server. The contents of the file are either unchanged or emptied. Reading attribute files works correctly.

Resolution: Fixed.

# <span id="page-26-1"></span>Intelligent Software Module (ISM) Development Kit

#### Bug ID: 135249

**Description**: Cannot upload an ISM with passthru ZIP file on non-Windows platforms.

**Platform: Linux** 

Subsystem: ISMTool upload

**Summary:** During the upload with ISMTool, the following error message appears:

Error: passthru package hongtest6-ism-1.0.0-1.i386.rpm is not a valid package for the current platform Red Hat Enterprise Linux AS 4.

Status: Fixed.

# <span id="page-26-2"></span>Operating System Provisioning

#### Bug ID: 130844

**Description**: Not setting up Windows 2003 R2 components resulted in a message dialog box.

Platform: Windows 2003 R2

**Subsystem: OS Provisioning** 

**Symptom**: If you tried to provision a server with Windows 2003, and did not add the proper Windows 2003 R2 information in the unattend.txt file, after the provisioning finished and you logged on to the server, you were asked for the second installation disk ion order to complete the OS installation.

Status: Fixed

Bug ID: 136413

**Description:** Could not copy an OS Sequence.

Platform: Any

Subsystem: OS Provisioning

**Symptom:** If you attempted to copy an OS Sequence, none of the information in the original OS Sequence was copied to the new one and it was not editable or usable.

**Status: Fixed** 

# <span id="page-27-0"></span>Opsware SAS Client

#### Bug ID: 137634

**Description**: SAS Client stopped responding, when you tried to open a folder displayed in the search results.

Subsystem: SAS Client - Search

Platform: Platform Independent

Resolution: Fixed.

# <span id="page-27-1"></span>Patch Management

#### Bug ID: 132863

**Description**: Even though one version of a patch is already installed on a server, it is possible that the vendor will recommend that another version of the same patch should be installed. In this case, Patch Management indicates only that the patch is recommended. Patch Management does not indicate that the patch is both (already) installed and recommended.

Platform: Windows

**Subsystem:** SAS Client - Patch Management for Windows

**Resolution**: This problem was caused by the Agent not reporting an installed patch if a recommended patch with the same Qnumber was also reported.

#### Bug ID: 137157

**Description:** Patching did not continue after reboot.

Platform: Windows

**Subsystem:** SAS Client - Patch Management for Windows

Resolution: Fixed.

# <span id="page-28-0"></span>Software Management

#### Bug ID: 134892

**Description**: Sometimes you were unable to install a software policy template on a managed server using the Software Policy Template window.

**Subsystem: SAS Client - Software Management** 

Platform: Independent

Resolution: Fixed.

### <span id="page-28-1"></span>Visual Application Manager

#### Bug ID: 136430

**Description**: Sometimes when a Visual Application Manager window opens for a new scan, one of the nodes in the Network View is oversized (in height or width).

Platform: Independent

**Subsystem:** SAS Client - Visual Application Manager

**Resolution:** Fixed to display with the correct sizing.

#### Bug ID: 137955

**Description**: Only the currently viewed topology and the application are saved.

Platform: Independent

**Subsystem:** SAS Client - Visual Application Manager

**Resolution**: Fixed to correctly overwrite .vam files with multiple topologies.

### <span id="page-29-0"></span>Visual Packager

#### Bug ID: 137536

**Description**: When you used the Job Logs in the SAS Client to review the job information for a Visual Packager Job, you were unable to view the job details for a Visual Packager Job.

**Subsystem: SAS Client - Visual Packager** 

**Platform: Platform Independent** 

Resolution: Fixed.

# <span id="page-29-1"></span>Opsware Agent

#### Bug ID: 134405

**Description**: When installing an Opsware Agent on a Windows 2003 64-bit server, the ODAD feature cannot load the enhanced Microsoft Crypto Service Provider (CSP) and writes an error to the Installer log file.

**Subsystem**: SAS Client - Opsware Discovery and Agent Deployment (ODAD) feature

Platform: Windows 2003 64-bit

Resolution: Fixed.

# <span id="page-30-0"></span>Opsware Installer

#### Bug ID: 134512

**Description**: Startup of the Opsware SAS components fails when DHCP is not configured for the Opsware SAS core.

**Subsystem: DHCP and the Opsware SAS Start Script** 

Platform: Independent

**Resolution: Fixed.** 

# <span id="page-32-0"></span>Chapter 6: Known Problems, Restrictions, and Workarounds in Opsware SAS 6.0.1

### IN THIS CHAPTER

This chapter describes workarounds for known problems in Opsware SAS 6. These descriptions are arranged by the following features:

- • [Application Configuration](#page-33-0)
- • [Audit and Remediation](#page-35-0)
- • [DCML Exchange Tool \(DET\)](#page-38-0)
- • [Global Shell](#page-40-0)
- • [Intelligent Software Module \(ISM\) Development Kit](#page-44-0)
- • [Operating System Provisioning](#page-45-0)
- • [Opsware Agent](#page-47-0)
- • [Opsware Installer](#page-49-0)
- • [Opsware SAS Client](#page-50-0)
- • [Patch Management](#page-54-0)
- • [Reports](#page-60-0)
- • [Software Management](#page-62-0)
- • [Visual Application Manager](#page-69-0)
- • [Visual Packager](#page-70-0)

# <span id="page-33-0"></span>Application Configuration

#### Bug ID: 134791

**Description**: Error dialog displays when selecting Configured Application in some Device Explorer windows.

#### Platform: Independent

**Subsystem:** Application Configuration/Device Explorer

**Symptom:** If you open a Device Explorer for a server that belongs to a facility whose Name and Short Name do not match, and select Configured Application in the View pane, then an error dialog will display.

**Workaround:** The configured application configurations will be viewable in the Device Explorer if the Name and Short Name of the facility the server belongs to matches.

#### Bug ID: 137456

**Description**: Preserve format does not preserve comments when the comment exists on a line that has been deleted.

Platform: Independent

**Subsystem: Application Configuration** 

**Symptom**: With preserve format enabled, any change to the value set that causes a line to be deleted from a configuration file will result in any comments on the deleted line to be removed also.

#### Workaround: None

#### Bug ID: 138504

**Description**: Performing an application configuration data-manipulation run script concurrently by two users will only execute successfully for one of the users.

Platform: Independent

**Subsystem: Application Configuration** 

**Symptom:** If you create an application configuration that contains a data manipulation script, attach the application configuration to a server, and two users both try to perform a 'run script' at the time, only one of the user's script execution will succeed. The script should queue and both execute, one after the other.

Workaround: None

#### Bug ID: 138610

**Description**: Device Group Explorer not displaying inherited values correctly for servers which belong to multiple groups with identically named application configurations.

Platform: Independent

**Subsystem:** Application Configuration - Device Groups

**Symptom**: If two different device groups contain an application configuration that uses the same name, and each group has different values set for the configuration, and the same server belongs to both groups, then the Device Group Explorer will not show the proper inherited values when that server is displayed. It will only show the inherited values of the current device group in the browser and not both groups.

However, when you view the application configuration in the server's Device Explorer, you will see the value inheritance correctly.

**Workaround:** In general, if you want the application configuration instance of a server to be separate from the device group that the server belongs to, use a different name for each application configuration instance.

#### Bug ID: 139644

**Description:** When upgrading from Opsware SAS 5.2 to SAS 6.0.1, Application Configuration recurring push jobs become un-editable.

Platform: Independent

**Subsystem: Application Configuration** 

**Symptom**: If you are upgrading from Opsware SAS 5.2 to SAS 6.0.1, any recurring application configuration push jobs that were created in SAS 5.2 will not be editable in the SAS 6.0.1 version.

**Workaround**: Delete the migrated push jobs that are uneditable and create new ones.

#### Bug ID: 139042

**Description**: Audit and Remediation - Application Configuration Rule View rule changes are not updated right away following rule modifications.

Platform: Independent

**Subsystem:** Audit and Remediation - Application Configuration Rule

**Symptom**: If you add or make changes to remediation application configuration rule (audit, snapshot, audit policy) in the Rule View tab, such as changing a value in Operator, Reference, and the Value drop-down lists, you will not see the changes reflected in the rule text, even though the changes will be made.

**Workaround:** To see the changes in the Rule View tab:

- 1 Save the changes.
- 2 Select the File View tab.
- **3** Select the Rule View tab

# <span id="page-35-0"></span>Audit and Remediation

#### Bug IDs: 137901, 137904

**Description:** Application Configuration audit rules operator "does not contain" should not be used twice in an audit rule.

Platform: Independent

**Subsystem: Audit and Remediation** 

**Symptom:** In the Application Configuration rule of the Audit and Remediation feature, "does not contain" will not work as expected if used twice in a single rule.

**Workaround:** Do not create a rule that uses two instances of "does not contain".

#### Bug ID: 137898

**Description**: Some Audit and Remediation CIS Rules/Checks will not run in an Audit if the proper file is uploaded to the core.

Platform: Independent

**Subsystem: Audit and Remediation**
**Symptom:** Some Audit and Remediation CIS Rules/Checks in an Audit require that the files auditpol.exe, ntrights.exe, and showpriv.exe exist on the core that the Audit is running from. If this file does not exist on the core, then when a user runs an Audit with specific CIS Rules/Checks that require this file, then the user will see a time out in the Audit job.

#### Workaround:

- 1. Get the Windows utilities (showpriv.exe, ntrights.exe, auditpol.exe) from the Microsoft Windows 2000 Resource Kit.
- 2. Install the OCLI on a UNIX server managed by Opsware, or on an Opsware core server.
- 3. Copy the Windows utilities to /var/tmp on the UNIX server.
- 4. Make sure /opt/opsware/agent/bin is at the beginning of the PATH

e.g. export PATH=/opt/opsware/agent/bin:\$PATH

5. Run the following three OCLI commands:

oupload -C"Customer Independent" -t"Windows Utility" - O"Windows 2003" --old /var/tmp/showpriv.exe oupload -C"Customer Independent" -t"Windows Utility" - O"Windows 2003" --old /var/tmp/ntrights.exe oupload -C"Customer Independent" -t"Windows Utility" - O"Windows 2003" --old /var/tmp/auditpol.exe

6. Perform the following steps to validate the file upload:

a) Using OCCC, go to Opsware Administration.

b) Go to 'Patch Settings'

c) Look at the list of 'Patch Utilities' to determine that each of the three utilities are listed and on the core. If any one of the files is not listed, then they must be uploaded/imported into the core.

## Bug ID: 138164

**Description**: SAS 5.0 Audit Results migrated to SAS 6.0 will show value of -1 for all differences in audit results object list in the SAS Client

Platform: Independent

**Subsystem: Audit Results** 

**Symptom:** If you upgrade Opsware SAS from 5.0 to 6.0, any audit you created and ran in SAS 5.0 will display audit result differences in the main audit results list with a value of -1, no matter how many actual differences were found in the original audit. For example, if you create and ran an audit using SAS 5.0 and the results produced 5 differences between the audit rule and the target server, when you upgrade SAS to 6.0, the differences will display incorrectly as -1 in the audit results object list Differences column in the SAS Client.

To see this, select audit results from the navigation pane, select an operating system (Windows or UNIX) and in the contents pane, the differences column will show -1 for any SAS 5.0 migrated audit results.

**Workaround:** Open the individual audit results and the correct number of differences will display in the audit results window.

#### Bug ID: 135855

**Description**: Copy To for Non Existent Windows Services on Target Doesn't Provide Feedback that Remediation/Copy To Did Not Work

Platform: Windows

**Subsystem:** Audit and Remediation - Audit and Snapshot

**Symptom:** If you create an audit or snapshot specification that contains a rule for a Windows Service that does not exist on the target, or has a dependency on another service, and in the Audit Results or Snapshot you try to remediate (audit) or use "copy to" (snapshot), the remediate or copy to will not work, but you will not see an error messages stating failure to remediate/copy to.

Workaround: None.

#### Bug ID: 137901

**Description**: Application Configuration Audit Rules syntax limitation for "does not contain" rule

Platform: Independent

**Subsystem:** Audit and Remediation - Application Configuration Rules

Symptom: The Application Configuration Rules for Audit and Remediation (audits, snapshots, and audit policies) has a limitation in that you should not create a rule that uses the syntax "does not contain" twice in the same rule.

Workaround: Avoid using "does not contain" more than once in an application configuration Audit and Remediation rules.

# DCML Exchange Tool (DET)

## Bug ID: 130600

**Description**: Import error occurs during custom fields import when target core has same custom field name.

Platform: Independent

Subsystem: DET Import

**Summary:** When importing a custom field, the error "OpswareError:spin.DBUniqueConstraintError" may be returned if the target core already has a custom field with the same display name.

**Workaround:** Ensure there are no conflicting display names, or rename the display name prior to importing.

## Bug ID: 130600

**Description**: Import error occurs during custom fields import when target core has same custom field name.

Platform: Independent

Subsystem: DET Import

**Summary:** When importing a custom field, the error

"OpswareError:spin.DBUniqueConstraintError" may be returned if the target core already has a custom field with the same display name.

**Workaround:** Ensure there are no conflicting display names, or rename the display name prior to importing.

## Bug ID: 138949

**Description:** Some imports fail if Microsoft patches are missing.

Platform: Windows

Subsystem: DET

**Summary:** By design, DET doesn't allow the import of Microsoft patches; they must be inserted into Opsware by the MS patch database import process. Thus, if an export contains a Microsoft patch and the destination mesh is not up-to-date with regard to MS patches, the import will not import the missing patches. It will print a warning at the end like this:

```
The following Windows patches were not uploaded:
Q911564 (WindowsMedia-KB911564-x86-ENU.exe)
```
The behavior described in the preceding paragraph is not a bug. However, associated objects in the failed import will not be imported as a side effect. For example, if you import a folder or a device group with multiple attachments (such as software policies or OS sequences) and the import also contains a Windows patch that does not exist in the destination mesh, then the import fails and the attached objects are not imported.

**Workaround:** Import MS patches with the SAS Client feature that relies on the MS patch database. Then, you can import the other objects (such as software policies) with DET.

#### Bug ID: 135494

**Description**: Import correctly detaches and deletes objects, but preview incorrectly states that the objects will be renamed.

Platform: Independent

Subsystem: DET

**Summary:** Here's an example scenario where this problem occurs:

- **1** Create a template with two apps in it. Export this from mesh A and import into mesh B.
- 2 Detach one app from the template and incrementally export with -del. This export will contain the detachment and the delete of the app.
- 3 Preview the import with -del, then perform the import with -del.

In this scenario, the preview incorrectly shows that the app will be renamed because it is in use by a template. The actual import will correctly delete the app. This problem also occurs when other objects are detached and deleted, for example, app/package, app policy/app policy, and so forth.

Note that this problem does not occur if *both* objects are being deleted, only if one object is being deleted and detached from the other.

#### Workaround: None

### Bug ID: 138466

**Description**: Export and import of a relocatable ZIP (with multiple instances in the source core) work correctly, but the summary statement of DET is incorrect

Platform: Independent

#### Subsystem: DET

**Summary:** If the user exports using a filter with packageType  $=$  Relocatable ZIP that specifies multiple ZIP instances, the operation works correctly, exporting the ZIP instances as appropriate. A subsequent import also works correctly. However, the summary statement generated by DET during the export and import implies that just one ZIP instance was exported and imported even if multiple ZIP instances were involved.

Workaround: Check the RDF file to verify that multiple files were exported.

# Global Shell

#### Bug ID: 129237

**Description**: Error when you open a terminal window for a Windows or Unix server.

**Subsystem: SAS Client - Remote Terminal, Global Shell** 

#### Platform: Independent

**Symptom:** In the OCC Client you can use the Remote Terminal feature to open a terminal window for a Unix or Windows server and the Global Shell feature to open a terminal window for Opsware Global File System (OGFS). If the Remote Terminal session or the Global shell session for server times out or is disconnected, the following error displays:

An internal error has occurred. See the console log for details.

**Workaround:** Restart the OCC Client and then open a new terminal window for a Windows or Unix server.

## Bug ID: 129501

**Description**: Changing the encoding with the swenc command might cause problems for background processes.

**Subsystem: SAS Client - Global Shell** 

**Platform: Linux** 

**Symptom:** In a Global Shell session, change the encoding with the swenc command. Background processes that are running in the Global Shell session might fail.

**Workaround:** Wait until background processes have completed before changing the encoding with swenc.

## Bug ID: 130514

**Description**: User must belong to Administrators group to browse metabase.

Subsystem: SAS Client - Global Shell

Platform: Windows

**Symptom**: In a Global Shell session, a non-admin user has permission to view the / opsw/@/<server>/metabase subdirectory of OGFS. However, the user cannot browse metabase, and the session displays the message "Protocol error."

In the agent.err file, the following lines appear:

```
<timestamp> [10997] ERR Error from Agent for unique <int>:
. . .
File ".\base\ops\shell\ogfs wshandler.py", line 402, in run
File ".\base\ops\shell\metabase.py", line 72, in metabase_
getattr
```
Workaround: Login as a member of the Administrators group (admin).

## Bug ID: 132935

**Description:** Global Shell audit directory has read-any access.

**Subsystem: SAS Client - Global Shell** 

Platform: Independent

**Symptom**: The Global Shell audit directory can be read by any Unix user with a login to the core server. It can also be read from within a Global Shell session if the user has file system permissions to the core server.

Workaround: Enter the following command:

chmod 700 /var/opt/OPSWmnt/audit/streams/<server>

#### Bug ID: 137220

**Description**: Opsware PAM module requires use of -r option for passwd program.

Subsystem: OGFS Backend

Platform: Linux

**Symptom:** This problem occurs on the core server where the OGFS is installed, when you log into the core server and try to change the password of a Unix user with the passwd program. If you do not specify -r for passwd, the following error appears:

"Unsupported nsswitch entry for passwd:. Use -r repository. Unexpected failure. Password file/table unchanged." The Opsware PAM module is installed on the core server where the OGFS component is installed. Because the Opsware PAM module alters /etc/ nsswitch.conf, the passwd program needs the -r option to function correctly.

Workaround: Specify the -r option, for example:

```
% passwd -r files username
```
#### Bug ID: 136129

**Description**: Cannot browse contents of a Windows server as Administrator if Administrator password has zero length.

**Subsystem: Global File System Backend** 

Platform: Windows

**Symptom:** In the Device Explorer of the SAS Client, you cannot browse the file system, COM+ catalog etc. as a user other than LocalSystem (if such a user is defined). You can see the userid, but the File System, Windows COM+ Objects, and 'Windows Registry folders will not expand. In a Global Shell session, you cannot browse the file system, registry, etc. of the Windows server; doing so generates the error message, "Input/output error."

**Workaround:** Assign a password of non-zero length to Administrator, or, browse the server as another user.

#### Bug ID: 137821

**Description**: Cannot write to Solaris attribute files in OGFS from a Global Shell session.

**Subsystem: SAS Client - Global Shell** 

Platform: Solaris

**Symptom**: In a Global Shell session, try to write to an attribute file (in attr subdirectory) of a Solaris managed server. The contents of the file are either unchanged or emptied. Reading attribute files works correctly.

Workaround: Change server attributes with the Opsware SAS Client.

#### Bug ID: 1369095

**Description**: Default Global Shell prompt (PS1) overwrites single-line output.

Platform: Independent

Subsystem: Global Shell

**Summary:** The default PS1 we ship with the product includes a carriage return (\r), which seems to overwrite output that does not contain a newline. This problem occurs often with the OCLI methods, since attribute files and method results do not typically contain newlines. It also affects the viewing of custom attribute values.

Workaround: User can edit their .bash\_profile and change the PS1 setting to the following:

 $PS1 = "[\U{UOGSH \setminus W](\i\;) \$ 

#### Bug ID: 133316

**Description**: On Solaris OGFS, rosh (ttlg) commands for Windows filesystems are case sensitive.

**Platform**: Solaris (OGFS), Windows (managed server)

Subsystem: Global Shell

**Summary:** This problem occurs only if the OGFS (hub) is running on Solaris, not if it's running on Linux. This problem occurs when a user in a Global Shell session cd's into a Windows filesystem directory and issues a rosh (ttlg) command that uses a different case than what appears in the OGFS. Although the names in a Windows filesystem are not case sensitive, the hub is hosted on a Unix server, which has Unix filesystem semantics with respect to case.

Here's an example that reproduces this problem:

```
$ pwd
/opsw/Server/@/m229/files/Administrator/
$ cd c
$ ttlg -1 Administrator dir c:\\
ttlg: Error getting current directory (1161): No such file or 
directory
```

```
$ cd ../C
$ ttlg -1 Administrator dir c:\\
  Volume in drive C has no label.
  Volume Serial Number is 6836-A79C
```
**Workaround**: Users must observe filesystem case even when they cd into the filesystems of Windows servers. This is made easier if they use the tab completion features of their shells.

#### Bug ID: 137948

**Description**: After an application node is detached from a server, in the OGFS the file system under /opsw/Application/ is still accessible.

Platform: Independent

#### Subsystem: OGFS

**Summary:** In this situation, the user creates an application node under Application Servers in the SAS Web Client and then attaches the node to a managed server. In the Global Shell, the user cd's to the server's file system under the node, as in the following example:

```
cd /opsw/Application/Application Servers/<app-server>/@
cd Server/<server>/files/root
```
Next, in the SAS Web Client, the user detaches the application node from the server. Here's the bug: In the Global Shell, the user can still access the server's file system under the detached node.

Workaround: Exit the current Global Shell session and start a new one.

# Intelligent Software Module (ISM) Development Kit

## Bug ID: 135455

**Description**: Some ISMs force files to be installed in "C:\Program Files" on 64-bit Windows systems.

Platform: 64-bit Windows

Subsystem: ISM

**Summary:** This problem affects ISMs (containing MSIs) created with ismtool or the Visual Packager. When such a packages is created on a 64-bit Windows server, "C:\Program Files" is hardcoded into the paths of some of the files within the package, even if the files do not reside in "C:\Program Files." Later, when the ISM is installed on a managed server, the files are placed in "C:\Program Files."

Workaround: None

# Operating System Provisioning

## Bug ID: 135253

**Description**: Cannot reprovision a recently provisioned server sooner than ten minutes after provisioning the server.

Platform: Linux, Solaris

**Subsystem:** OS Provisioning - Reprovisioning a Server

**Symptom:** If you provision a server, and sooner than ten minutes attempt to reprovision the same server, you will get a failure.

**Workaround:** Wait ten minutes before attempting to reprovision or reboot the server.

#### Bug ID: 137956

**Description**: A Red Hat Linux Enterprise Linux 4 AS VMware Guest server cannot be provisioned using the default vmxbuslogic SCSI controller

Platform: Red Hat Linux Enterprise Linux 4 AS

**Symptom**: If you attempt to provision a VMware guest server with the Red Hat Linux Enterprise Linux 4 AS operating system and the target server is using a vmxbuslogic SCSI controller, the provisioning job will not succeed because of a Red Hat Linux compatibility limitation.

**Workaround:** When creating the virtual machine, select the LSI Logic SCSI adapter. Refer to the VMware guest OS installation release notes for details and updated and specific server installation notes located at http://pubs.vmware.com/guestnotes/wwhelp/wwhimpl/ js/html/wwhelp.htm.

## Bug ID: 138810

For an explanation of this bug, see ["Bug ID: 138810" on page 58](#page-57-0) in the section ["Patch](#page-54-0)  [Management".](#page-54-0)

#### Bug ID: 138234

**Description**: Hardware registration information being deleted from server in server pool in SAS Web Client (unprovisioned server list in SAS Client)

Platform: Windows XP

Subsystem: OS Provisioning

**Symptom**: In some cases, Windows XP servers that have been added to the server pool in the SAS Web Client (or, unprovisioned servers in the SAS Client) will initially report hardware registration information, but after a certain period of time, the server will stop reporting hardware information and all previously reported information will be deleted.

**Workaround:** Re-boot the server into the server pool again.

#### Bug ID: 139498

**Description**: OS Provisioning with Windows 2003 sometimes fails when mounting Win 2k3 media with a "duplicate workgroup or computer name" error

Platform: Windows 2003

**Subsystem: Windows OS Provisioning** 

**Symptom:** In some cases, provisioning a server with Windows 2003 sometimes will fail when mounting Win 2k3 media and display a "duplicate workgroup or computer name" error.

**Workaround:** When you boot opsware DOS image, in the menu of emm386 choices, accept the default choice: 1) no emm386.

#### Bug ID: 139839

**Description**: Provisioning Windows XP Service Pack 2 (SP2) using an OS sequence is not working, where the OS sequence consist of XP RTM plus XP SP2 with unit post script.

Platform: Windows XP SP2

**Subsystem: OS Provisioning Remediation** 

**Symptom:** If you attempt to provision a Windows XP SP2 server using an OS sequence that contains XP RTM plus XP SP2 with unit post script, the server will not reboot and the session will time out after 4 hours.

**Workaround:** You can either use an OS installation profile for the OS sequence that has Windows XP SP2, and not use the RTM media. Or, you can disable remediation in the OS sequence and perform the remediation after the OS installation has completed.

# Opsware Agent

## Bug ID: 129395

**Description**: The Opsware Discovery and Agent Deployment (ODAD) feature in the SAS Client does not work in realms when the realm display name is different from the realm short name.

**Subsystem**: SAS Client, Opsware Discovery and Agent Deployment (ODAD) feature

Platform: Independent

**Symptom**: The ODAD feature does not function because it cannot look up the Opsware Gateway information about the realm.

**Workaround:** None. Do not change the display name of a realm in the Opsware Command Center (web) UI so that it is different from the short name.

## Bug ID: 129735

**Description**: Scanning a managed server opens the unmanaged server window.

**Subsystem**: SAS Client, Opsware Discovery and Agent Deployment (ODAD) feature

Platform: Independent

**Symptom**: When you scan a server that is already managed by Opsware SAS, the ODAD feature cannot determine which managed server ID it corresponds to and, by default, opens the unmanaged server window.

## Workaround: None

## Bug ID: 137558

**Description**: Using ODAD to install an Opsware Agent on a Windows server requires configuring a firewall port exception.

**Platform:** Windows XP with SP1 and Windows 2003 R2 with SP1

**Subsystem:** Opsware Discovery and Agent Deployment (ODAD)

**Symptoms:** ODAD uses NetBIOS to connect to Windows servers. If the Windows firewall on a server is enabled, ODAD cannot connect to the server unless the "Don't allow exceptions" option is disabled and a port exception for TCP 139 is enabled.

## Workaround:

To disable the "Don't allow exceptions" option, perform the following steps:

- 1. From the Network Connections window, open the Properties page for the network connection. Access the Windows Firewall settings on the Advanced tab of the Properties window.
- 2. On the General tab, deselect the "Don't allow exceptions" option.

To enable an exception for port TCP 139, perform the following steps:

- 1. On the Windows Firewall window, select the Exceptions tab. Select the "File and Printer Sharing" service and click Edit. The Edit a Service window appears.
- 2. If not already selected, select the check box for port TCP 139. The default scope setting for this port is "Subnet."
- 3. When the Opsware Agent Deployment Helper server and target Windows server are on different subnets, click the "Change scope" button and change the scope of the port to "Any computer" or enter a user specified custom list.
- 4. Click OK to save your configuration changes.

## Bug ID: 139652

**Description**: OS provisioning on Windows 2003 x64 fails intermittently on files during untar phase

Platform: Windows 2003 x64

**Subsystem:** Windows OS Provisioning

**Symptom:** During the OS Provisioning of Windows 2003 x64 Standard Edition, the extraction of the i386.tar file during the DOS phase of the setup can fail on some files in certain hardware configurations. It is not always consistent on the files it will fail on. Consequently the Windows install may, or may not be affected, depending on the files missed during the extraction.

**Workaround:** None available at this time. Please contact Opsware support if you are experiencing this issue.

## Bug ID: 137024

**Description**: Unable to install loopback adapters on a Windows 2003 64-bit AD Helper Server

Platform: Windows 2003 64 bit

**Subsystem: Agent Deployment** 

**Symptom**: When you install the Opsware Agent Deployment Helper software policy on a Windows 2003 x64 server and configure the server as the Agent Deployment Helper server, deploying an Opsware Agent on a Windows server causes the Opsware Agent installation to fail with the error: "Unable to install loopback adapters."

**Workaround:** None. Using a Windows 2003 64-bit server as the server to run the Windows Agent Deployment Help is not supported.

# Opsware Installer

## Bug ID: 137740

**Description**: The Opsware Global File System Server (OGFS) component did not start after installing an Opsware core.

**Subsystem:** Opsware Global File System Server (OGFS)

Platform: Independent

**Symptom:** In the Opsware SAS client, launching the Global Shell causes an authentication error and the shell will not function.

#### Workaround:

1. On the server running the OGFS component, run the following command to determine whether the OGFS started:

[ -d /var/opt/opsware/ogfs/mnt/ogfs/.authenticate ] && echo DOWN || echo UP

If the OGFS did not start, the command displays the following output: DOWN.

- 2. Start the OGFS component by performing the following steps:
	- a) Log on as root to the server running the OGFS component.
	- b) Enter the following command to start the OGFS component: /etc/init.d/opsware-sas start hub

## Bug ID: 138633

**Description**: Opsware SAS core un-installation fails when the binaries for the Opsware Installer are removed from the directory /var/tmp/oitmp

Platform: Unix

**Subsystem**: Opsware Installer  $>$  SAS Core Un-installation

**Symptom:** Running the Opsware Installer to uninstall a SAS core fails.

**Workaround:** None. Do not remove the directory /var/tmp/oitmp before uninstalling an Opsware SAS core. If you have already removed the directory, copy it from another core in your Opsware SAS multimaster mesh and replace it before proceeding with the uninstallation.

# Opsware SAS Client

## Bug ID: 133253

**Description**: Actions available for the search results are not accurate if multiple windows are open in the SAS Client.

Subsystem: SAS Client - Search

Platform: Independent

**Symptom:** After performing a search in the SAS Client, If you open multiple windows and select objects in more than one window, then the actions available for the search results from the Action menu for the selected objects may in incorrect in the other windows.

**Workaround:** To display the exact options in the Action menu for the search results, reselect the objects in the active window and then select Actions from the File menu.

Or

Right-click on the selected object and use the context menu to select the appropriate action.

## Bug ID: 135932

**Description:** Search on an Audit also displays the source name of the Audit.

Subsystem: SAS Client - Search

Platform: Independent

**Symptom**: In the SAS Client when you search for the item Audit using any of the following attribute values,

Source / Target Server

Source/Target Server Asset Tag

Source/Target Server Serial Number

Source/ Target Snapshot Name

the results displayed contains all the audits which match the attribute value. In the results the source name of the audit is also displayed in the Source column. The source of the audit could be a server or a snapshot or none.

### Workaround: None

## Bug ID: 137634

**Description**: SAS Client stops responding, when you try to open a folder displayed in the search results.

Subsystem: SAS Client - Search

Platform: Independent

**Symptom:** If you search for folders using the SAS Client search feature and then try to open the folder displayed in the search results using the Action menu, the SAS Client stops responding.

**Workaround:** Do not use Open from the Actions menu to open a folder displayed in the search results.

If you open a folder displayed in the search results using Open from the Actions menu and the SAS client stops responding, use your operating system to stop the SAS Client and then restart the SAS Client again.

#### Bug ID: 138720

**Description:** SAS Client search does not display accurate results when you include special characters such as comma (,) in the value field.

Subsystem: SAS Client - Search

Platform: Independent

**Symptom:** In the SAS Client search, if you perform an Advance Search using the following values in the value field, the displayed search results are not accurate.

Value  $=$  special characters such as comma (,).

Workaround: Searching for comma value using the "begins with", "ends with", or "contains" comparison operator and a piece of the data that doesn't include the comma.

#### Bug ID: 139028

**Description:** In the search results the values for the Type of patch policy are displayed as Dynamic or Static.

Subsystem: SAS Client - Search

Platform: Independent

**Symptom:** In the SAS client, when you search for patch policies, the values for the Type of patch policy in the search results are displayed as Dynamic or Static. The value Dynamic corresponds to Vendor Recommended and the value Static corresponds to User Defined.

Workaround: None.

#### Bug ID: 139533

**Description:** Package window intermittently fails to open correctly in the SAS Client search feature.

Subsystem: SAS Client - Search

Platform: Independent

**Symptom:** When you double click on a package to open the Package window from the search results in the SAS Client, the Package window may display incomplete information. This behavior is observed intermittently.This behavior is observed intermittently.

**Workaround:** To open a Package window from the search results, select the Open menu item from the Action menu.

## Bug ID: 138334

**Description**: Job Type drop-down list for both Job Logs and Recurring Schedules may not display correct available jobs if a user's permissions change while the SAS Client is open.

Platform: Independent

**Subsystem: SAS Client - Jobs and Sessions** 

**Symptom**: Depending on when a user's granted permissions change, for example, while the user is logged in to the SAS Client, the Job Logs and Recurring Schedules Job Types drop-down list may not display the available job types accurately for that user. For example, if a user has permission to view all job type when the user starts the SAS Client, but during the session has a change in permissions that allow the user to not view certain job types, the Job Type drop-down list will still display all jobs as being available to view by the user.

**Workaround:** Close and restart to the SAS Client, or open a new window in the SAS Client and check the Job Types drop-down list again.

# Opsware SAS Web Client

## Bug ID: 136366

**Description:** TimedOutException occurs when deleting a dynamic server group containing many servers.

**Subsystem: SAS Web Client** 

Platform: Independent

**Symptom:** In the SAS Web Client, when you delete a dynamic server group containing many servers, the following exception occurs:

```
Error Summary
Name: Standard 500 Error
Description: 500 Internal Server Error
More Details...
Hide Details
Message Text: Transaction Rolledback.; nested exception is:
weblogic.transaction.internal.TimedOutException: Transaction 
timed out after
243 seconds
```
In spite of the exception, the dynamic server groups are deleted successfully.

#### Workaround: None

## <span id="page-54-0"></span>Patch Management

#### Bug ID: 132400

**Description**: You have a server running Service Pack 3. When you try to remediate a patch policy that contains patch1 (for SP3), patch2 (for SP4), and Service Pack 4, only patch1 and Service Pack 4 will be installed. Since patch2 is intended for SP4, it will not get installed because when you start the remediate process, the server is still at SP3. After the first remediate is complete and you run the remediate process again, patch2 will then get installed.

## **Platform: Windows**

**Subsystem:** Opsware SAS Client - Patch Management for Windows

**Symptom**: You have a patch policy attached to a server running Service Pack 3. The patch policy contains patch1 (for SP3), patch2 (for SP4), and Service Pack 4. When you run the remediate process, only patch1 and Service Pack 4 are installed. After the remediate process is complete and you run the remediate process again, patch2 will then get installed.

**Workaround:** If a Service Pack or a patch that is dependent on a certain Service Pack needs to be installed, install it manually. Do not use the remediate process to install a patch or a Service Pack that is dependent on a certain Service Pack.

### Bug ID: 132415

**Description**: Email notifications were not sent when the install, uninstall, or remediate process failed due to pre-install or pre-uninstall scripts that failed to run.

Platform: Windows

**Subsystem:** SAS Client - Patch Management for Windows

**Symptom**: You tried to install a patch where the pre-install or pre-uninstall script failed. No email notifications were sent.

Workaround: None

## Bug ID: 132467

**Description**: You cannot use the SAS Client to uninstall a patch that was installed with the OCC application node.

Platform: Windows

**Subsystem:** SAS Client - Patch Management for Windows

**Symptom**: You created an application node and added a patch to it. In the OCC, you installed the application node on a managed server. In the OCC, you removed the application node from the server. In the SAS Client, you tried to uninstall it with the Uninstall Patch task window and received an error explaining that "This patch cannot be uninstalled because it is referenced by another part of the model."

Workaround: Use the SAS Client for all Windows patching.

### Bug ID: 132599

**Description**: In the Properties view that lists patches for a certain Windows operating system, a patch is displayed as grayed out when Patch Management cannot determine whether the version of the patch that is installed is the same as the version of the patch that is in the Library. This occurs when the GUID identifier is not provided or is the same for both versions of the patch.

## Platform: Windows

**Subsystem:** SAS Client - Patch Management for Windows

**Symptom:** A patch install appears successful; however, after verification, Opsware determined that the patch was not actually installed. When you view patches listed for a certain operating system in the Properties view, you see two patches displayed: one is grayed out and shown as installed-not-by-opsware and one is not installed.

Workaround: None

#### Bug ID: 132866

**Description**: When you add an Update Rollup to a patch policy, not all versions of it are added. Only the Update Rollup you selected will be added.

Platform: Windows

**Subsystem:** SAS Client - Patch Management for Windows

**Symptom**: You tried to add all versions on an Update Rollup to a patch policy. Only the version of the Update Rollup you selected was added.

**Workaround:** Manually add all versions of the Update Rollup to a patch policy.

#### Bug ID: 132907

**Description**: The uninstall patch process failed with an exit code -3, which means that the Agent was unable to find the uninstaller for the selected patch.

Platform: Windows

**Subsystem:** SAS Client - Patch Management for Windows

**Symptom**: When you tried to uninstall a patch that was installed with Patch Management and the Agent could not find the uninstaller for that patch, the uninstall process failed. (A black check mark in the Installed column in the All Managed Servers preview pane indicates that the patch was installed by Opsware.)

**Workaround:** Use the Windows Add or Remove Programs tool to uninstall a patch from a server.

#### Bug ID: 137322

**Description**: If you created patch policy remediate jobs in Opsware 5.5 and are using Opsware 6, you will not be able to see those jobs in Opsware 6.

Platform: Windows

**Subsystem:** SAS Client - Patch Management for Windows

**Symptom:** You look in My Jobs in the Opsware Command Center and in Jobs and Sessions in the SAS Client for patch policy remediate jobs you created when you were using Opsware 5.5 and do not see them.

Workaround: None

#### Bug ID: 138736

**Description**: Some patches cannot be uninstalled with the SAS Client; however, they can be manually uninstalled.

Platform: Windows

**Subsystem:** SAS Client - Patch Management for Windows

**Symptom:** An error occurred when you tried to uninstall this patch from a server.

**Workaround:** Use the Add or Remove Programs utility on the server to uninstall these types of patches.

#### <span id="page-57-0"></span>Bug ID: 138810

**Description**: Error in remediating Windows XP Service Pack 2 using Patch install or provisioning Windows XP SP2 due to firewall issues

**Platform**: Windows XP Service Pack 2 (SP2)

**Subsystem:** Patch Management/OS Provisioning

**Symptom**: This issue occurs for Windows XP Service Pack 2 when you either try to install SP2 as a patch policy, or if you attempt to install the operating system using the OS provisioning feature.

If you attempt to install Windows SP2 using a Patch Policy, the Windows XP SP2 binary automatically enables a firewall on the system which prevents the Opsware Agent (as well as other server software) from functioning and communicating with the Opsware core. As a result, the service pack in the patch policy will not be installed on the target server.

If you attempt to provision a server with the Windows XP operating system with SP2, the same problem will occur - the Opsware Agent will not be able to communicate with the Opsware core and the OS will not be installed.

Also, the default Windows XP "Welcome" screen feature can prevent the server from being rebooted, which prevents successful patch installation and OS installation. Thus, this feature needs to be disabled.

## Workaround:

For both installing the Windows XP SP2 as a Patch policy and installing this operating system using OS provisioning, you will need to do one of two things:

• Make sure that the Windows firewall option is disabled.

Or

• Enable the firewall to open the ports necessary for the Opsware Agent to communicate with the Opsware Core.

Regardless of which option you choose, you will also need to do the following:

• Disable the default windows "Wecome Screen".

## *Disable Windows XP SP2 Firewall Setting*

To disable the Windows XP Service Pack 2 firewall, the following pre-install script should be setup on the WIndows XP SP2 unit record:

```
reg add 
HKLM\Software\Policies\Microsoft\WindowsFirewall\DomainProfile 
/v
EnableFirewall /t REG_DWORD /d 0
reg add 
HKLM\Software\Policies\Microsoft\WindowsFirewall\StandardProfil
e /v
EnableFirewall /t REG_DWORD /d 0
```
## *Open Ports for Opsware Agent on Windows XP Firewall*

To instruct the Windows XP firewall to open the necessary ports for the Opsware Agent, the following post-install script should be setup on the XP SP2 unit record:

```
reg add
HKLM\System\CurrentControlSet\Services\SharedAccess\Parameters\
FirewallPolicy\DomainProfile\GloballyOpenPorts\List
/v 1001:TCP /t REG_SZ /d 1001:TCP:*:Enabled:OpswareLogbot
reg add
HKLM\System\CurrentControlSet\Services\SharedAccess\Parameters\
FirewallPolicy\DomainProfile\GloballyOpenPorts\List
/v 1002:TCP /t REG_SZ /d 1002:TCP:*:Enabled:OpswareAgent
reg add
```

```
HKLM\System\CurrentControlSet\Services\SharedAccess\Parameters\
FirewallPolicy\DomainProfile\GloballyOpenPorts\List
/v 1002:UDP /t REG_SZ /d 1002:UDP:*:Enabled:OpswareAgent
reg add
HKLM\System\CurrentControlSet\Services\SharedAccess\Parameters\
FirewallPolicy\DomainProfile\GloballyOpenPorts\List
/v 1023:TCP /t REG_SZ /d 1023:TCP:*:Enabled:OpswareSyncbot
reg add
HKLM\System\CurrentControlSet\Services\SharedAccess\Parameters\
FirewallPolicy\StandardProfile\GloballyOpenPorts\List
/v 1001:TCP /t REG_SZ /d 1001:TCP:*:Enabled:OpswareLogbot
reg add
HKLM\System\CurrentControlSet\Services\SharedAccess\Parameters\
FirewallPolicy\StandardProfile\GloballyOpenPorts\List
/v 1002:TCP /t REG_SZ /d 1002:TCP:*:Enabled:OpswareAgent
reg add
HKLM\System\CurrentControlSet\Services\SharedAccess\Parameters\
FirewallPolicy\StandardProfile\GloballyOpenPorts\List
/v 1002:UDP /t REG_SZ /d 1002:UDP:*:Enabled:OpswareAgent
reg add
HKLM\System\CurrentControlSet\Services\SharedAccess\Parameters\
FirewallPolicy\StandardProfile\GloballyOpenPorts\List
/v 1023:TCP /t REG_SZ /d 1023:TCP:*:Enabled:OpswareSyncbot
```
#### *Disable Window XP SP2 Welcome Screen*

To disable the Welcome screen:

- **1** Open the Control Panel.
- 2 Select User Accounts.
- **3** In User Accounts, select the "Change the way users log on or off" option.
- 4 Uncheck "Use the Welcome screen".

#### Bug ID: 138929

**Description**: Unclear error message when base fileset and update fileset does not uninstall successfully during Patch remediation.

Platform: AIX 5.3

**Subsystem: SAS Client - Patch Management for Unix** 

**Symptom:** If you attempt to use the Patch Remediate feature to uninstall the base fileset and update fileset on the AIX 5.3 operating system in one remediation job, the install base fileset and its update should both be uninstalled. In the particular case, when uninstallation of base fileset fails, the error message is not clear enough to indicate the reason, and the update fileset is not mentioned in the error messages.

Workaround: None

#### Bug ID: 139165

**Description**: APARs can be satisfied by both Update Filesets and Base Filesets.

Platform: AIX

**Subsystem:** SAS Client - Patch Management for Unix

**Symptom:** If the LPP containing the Base Fileset that satisfies an APAR is uploaded with the Import Package dialog, Opsware does not recognize that the Base Fileset satisfies the APAR. When you view the APAR properties, you will see "Unknown AIX Fileset" for the Base Fileset that was just uploaded.

Workaround: Upload the LPP containing the Base Fileset using the ocli with the -o option. Verify that the -C customer option specifies Customer Independent.

#### Bug ID: 139208

**Description**: Using Patch Remediation to install ML01 on AIX 5.3 server produces some errors.

Platform: AIX 5.3.

**Subsystem:** SAS Client - Patch Management for Unix

**Symptom**: In some cases, using the Patch Remediation feature to install ML01 on AIX 5.3, the job will complete but with errors.

Workaround: None

## Reports

## Bug ID: 133350

**Description:** Multi-byte characters do not display correctly in the chart legend.

#### Platform: Independent

**Subsystem: SAS Client - Reports** 

**Symptom:** Characters that do not represent multi-byte characters display in the legend.

**Workaround:** Click the "Show all  $\leq$ nn $>$  servers" link to view the correct multi-byte characters.

#### Bug ID: 133351

**Description**: No report results display when you click the multi-byte character link.

Platform: Independent

**Subsystem: SAS Client - Reports** 

**Symptom:** When you click the multi-byte character link, no report results are displayed. The report should return the same number of objects as indicated in the link.

**Workaround:** Click the "Show all  $\leq$ nn $>$  servers" link to view the correct multi-byte characters.

#### Bug ID: 136305

**Description**: Customer/Facility Permissions and Device Group Permission Overrides report taking long time to run and not all results viewable. SAS Client may hang.

Platform: Independent

**Subsystem:** SAS Reports - User and Security Reports

**Symptom:** The 'Customer/Facility Permissions and Device Group Permission Overrides' can report take a very long time to run, in some cases, over 30 minutes. When it finishes, the SAS Client freezes and the report results are not scrollable. In some cases, depending upon the amount of data being reports, the SAS Client will hang.

**Workaround:** None. If you see this error and have questions, please call Opsware support.

## Bug ID: 133652

**Description**: Multi-byte characters do not display correctly in the report description.

Platform: Independent

**Subsystem: SAS Client - Reports** 

**Symptom:** Characters that do not represent multi-byte characters display in the report description.

Workaround: See the information displayed in the Customer column.

## Bug ID: 134581

**Description**: The following special characters are not valid report parameters:  $\#$ ,  $\$\,$ ,  $\%$ ,  $\&$ ,  $+$ , and ;

Platform: Independent

**Subsystem: SAS Client - Reports** 

**Symptom**: There are no report results when you run a report that uses special characters in the report parameters.

**Workaround:** Select [Any Value] using the Equals operator or choose the Begins With, Ends With, or Contains operator and then enter a string for a wildcard search that contains everything up to the point of where the special character would be.

# Software Management

## Bug ID: 134489

**Description:** In the Package window, the Files/Scripts tabs on the Packages: Contents view contains no data for RPM and Zip packages.

**Subsystem:** SAS Client - Software Management

Platform: Independent

**Symptom:** When you open the Package window for a RPM or Zip Package, and from the Content view select the Files or Scripts tab, the following exception occurs:

SEVERE ContentElement: Could not load meta data. java.lang.ClassCastException

Workaround: None.

## Bug ID: 135068

**Description**: Cannot assign a software policy at the root level to a user group.

Platform: Independent

**Subsystem: AAA (Security), Software Management** 

**Summary:** If a software policy is at the root (top) level in the folder hierarchy, it cannot be assigned to a user group because the permissions (and other properties) of the root folder cannot be changed with the SAS Client. (A policy at a lower level is assigned to the user groups that have been specified for the policy's parent folder.)

Workaround: Do not create or put software policies at the root level.

#### Bug ID: 136715

**Description:** In the SAS Client, you are unable to refresh the Package window.

**Subsystem:** SAS Client - Software Management

Platform: Independent

**Symptom:** In the SAS Client, if you have the Package window open and you make any changes to the servers associated with the packages in the Server window, then the changes made to the server are not reflected in the Package window when you refresh the Package window.

**Workaround:** Close the Package window and open it again.

### Bug ID: 137610

Description: Unable to delete a package in the SAS Client.

**Subsystem: SAS Client - Software Management** 

Platform: Independent

**Symptom**: In the SAS Client you are unable to delete packages even if the packages are not in use. You are also not able to delete a folder if the folder contains packages.

Workaround: None

## Bug ID: 137852

**Description:** Install Software Policy Template is not enabled when you select multiple software policy templates.

**Subsystem:** SAS Client - Software Management

Platform: Independent

**Symptom:** In the SAS Client, if you select multiple software policy templates then in the Actions menu, the option "Install software Policy Template" is not enabled.

**Workaround:** In the SAS Client, select one software policy template, and then select the option "Install software Policy Template" from the Action menu.

#### Bug ID: 137989

**Description:** Modifying the folder permissions in the SAS client does not reset the menu options in the Action menu immediately.

**Subsystem:** SAS Client - Software Management

**Platform: Independent** 

**Symptom:** In the SAS Client, when you modify the folder permissions, the permissions are saved but the changes are not propagated to the menu options in the Action menu immediately.

**Workaround:** After you modify the folder permissions, select Update Cache from the Tools menu to propagate the changes to the menu options in the Action menu.

#### Bug ID: 138146

**Description:** Unable to delete a folder containing a package which is not in use.

**Subsystem:** SAS Client - Software Management

Platform: Independent

**Symptom:** In the SAS Client, when you try to delete a folder containing a package which is not in use you get the following error message:

"Unable to delete item"

If you try to delete the same folder again, you are able to delete the folder.

**Workaround:** After you delete the folder the first time, wait for a few seconds and then delete the folder again.

#### Bug ID: 138696

**Description:** Server displays as non-compliant when a policy containing packages of multiple platforms is applied.

**Subsystem:** SAS Client- Software Management

#### Platform: Independent

**Symptom:** In the SAS Client, when you remediate a server against a software policy containing packages belonging to multiple platforms of the same platform family and then run a software compliance scan, then the server is always displayed as non-compliant.

Workaround: None.

#### Bug ID: 138864

**Description**: In the SAS Web Client, folder search does not display folders to which you are assigned only List permissions.

**Subsystem: SAS Web Client - Permissions** 

Platform: Independent

**Symptom:** In the SAS Web Client, in the My Profile page you can select the Resource Privileges tab and search for folders to which you have permissions. The search results displays the name of the folder and the permissions for that folder. If you are assigned only "List" permission to a particular folder in Opsware SAS, then the folder does not show up in the search results.

Workaround: None.

#### Bug ID: 138934

**Description:** The software compliance status for a non adoptable Solaris patch in a software policy is always "Not in Compliance".

**Subsystem:** SAS Client - Software Management

Platform: Independent

**Symptom:** If a software policy contains an non adoptable patch such as Solaris patch, then after remediating a server with the software policy, the compliance status displayed for the sever is always "Not in Compliance".

Workaround: None.

#### Bug ID: 138945

**Description:** The compliance status of a server is not updated when you update a software policy.

**Subsystem:** SAS Client - Software Management

Platform: Independent

**Symptom:** When you perform a software compliance scan, if all the software policies attached to a server are compliant, the server is said to be compliant and is represented by a green icon. If you update a software policy then the compliant status for the server still shows as "Compliant" instead of "Scan Needed".

**Workaround:** To update the compliance status a status of a server, select Scan Software Compliance from the Action menu to perform a software compliance scan.

#### Bug ID: 139040

**Description:** Install Software Policy Template fails on managed servers belonging to multiple platform families.

**Subsystem:** SAS Client - Software Management

**Platform: Independent** 

**Symptom:** When you install a Software Policy Template on managed servers belonging to multiple platform families, and if the selected software policy template's platform family does not match the platform family of the managed servers, an exception occurs and the Software Policy Template is not attached to the managed servers.

**Workaround:** None. When you install a software policy template on managed servers, the software policy template and the managed servers must belong to the same platform family.

#### Bug ID: 139046

**Description:** Unable to delete HPUX depot patches in the SAS Client.

**Subsystem:** SAS Client - Software Management

Platform: HPUX

**Symptom:** After you import a HPUX depot patch to Opsware SAS, you are unable to delete the package immediately from the SAS Client. Deleting the package results in the following error:

"Uabled to delete item because it is either in use or you do not have sufficient privileges"

This behavior is only observed if the HPUX depot patch is not located in a folder.

**Workaround:** To delete a HPUX depot patch immediately after importing it to Opsware SAS, perform the following steps:

- **1** Delete the HPUX depot patch using SAS Client.
- **2** From the Tools menu, select Update Cache.
- **8** Select the HPUX depot patch in the SAS Client and delete it again.

## Bug ID: 139469

**Description:** Unable to run ISM Controls on a private device group.

**Subsystem:** SAS Client - Software Management

Platform: Independent

**Symptom:** In the SAS Client when you select a private device group, and right-click on the device group, the Run ISM Controls menu option is disabled.

**Workaround:** Select a member of the private device group and then select run ISM Control menu option.

#### Bug ID: 139655

**Description:** Unable to download a Solaris response file using the SAS Client.

**Subsystem:** SAS Client- Software Management

**Platform: Solaris** 

**Symptom:** In the SAS Client, downloading (exporting) a Solaris package response file fails with the following error:

Communication with the package repository failed

Workaround: None.

## Bug ID: 139713

**Description:** Importing a RPM package with EUC-KR encoding displays product name of the package with question marks (?).

**Subsystem:** SAS Client- Software Management

**Platform: Solaris** 

**Symptom:** In the SAS Client, when you import a RPM package with EUC-KR encoding, the product name of the package appears with question marks(?).

Workaround: None.

#### Bug ID: 139767

**Description:** Custom Attributes defined in the source software policy are not copied to the new software policy.

**Subsystem:** SAS Client- Software Management

Platform: Independent

**Symptom:** When you copy a software policy to the same folder or a different folder, the custom attributes defined in the source software policy are not copied to the new software policy.

Workaround: None.

#### Bug ID: 137387

**Description**: Performing the Software Management data migration causes multimaster conflicts

Platform: Unix

**Subsystem**: Software Management  $>$  Content Migration

**Symptom**: When running the Software Migration Tool to migrate the data in your Software Tree to software policies in the SAS Client, the data migration causes multimaster conflicts in the Opsware SAS Model Repository.

**Workaround:** Use the Multimaster Tools in the SAS Web Client to resolve the conflicts. See the Opsware SAS Administration Guide for details on using the Multimaster Tools. Or, if necessary because the Model Repository contains numerous conflicts, run the force\_ resolver.py script with the –refresh option to resolve the conflicts caused by the data migration. Run the script multiple times if necessary. Contact your Opsware SAS support representative for information about running the force resolver.py script.

## Bug ID: 139298

**Description**: Application, Service Levels, and Templates not locked after migration

Platform: Independent

**Subsystem**: Software Management  $>$  Content Migration

**Symptom**: If you run "rollback migration," "complete migration" or "Preview (-m)" before running the actual "full migration," the Software Migration Tool creates the top level folders in the SAS Client in the Software Library; then, when you run the "complete migration," the Software Migration Tool unlocks the Software Tree top-level categories in the SAS Web Client.

**Workaround:** None. Do not run "rollback" or "complete" migration before running "full" migration.

#### Bug ID: 138400

**Description**: Software is not uninstalled after a migrated software policy is detached and remediated from a server

Platform: Independent

**Subsystem**: Software Management  $>$  Content Migration

**Symptom**: If you detach a migrated software policy from a server and remediate, the packages are not removed from the server.

**Workaround:** You can install software by using a migrated software policy in the SAS Client but you cannot uninstall software until you have completed the migration. You must complete migration as soon as possible and do not remediate servers or detach software policies unless you have completed migration.

# Visual Application Manager

## Bug ID: 139071

**Description**: For .vam files that reside on the hub, instead of opening the selected (older) topology, the SAS Client opened the most recent saved topology when you clicked Open.

Platform: Independent

**Subsystem:** SAS Client - Visual Application Manager

**Symptom**: You selected an older topology from a .vam file on the hub and clicked Open. The most recent topology is displayed, instead of the one that you selected.

**Workaround:** In the Open window, select both the .vam file and the older topology that you want to open and then double-click that .vam file to open it.

# Visual Packager

Bug ID: 139465

**Description**: Some unreadable Windows objects unable to be packaged and applied to target servers using Visual Packager

Platform: Windows

#### **Subsystem: Visual Packager**

**Symptom**: In some cases, when you attempt to package an unreadable object from a server, you will not be able to package the object and then apply the packaged object to a server, even though the Packaging user interface appears to have packaged the object. For example, some Windows objects such as files, Windows Registry keys, IIS Metabase objects, and so one, might be unreadable due to lack of adequate permissions. When you attempt to package such objects, the Visual Packager user interface will appear to package the objects, but when you apply the package to a target server, the objects will not be applied.

## Workaround: None

## Bug ID: 139506

**Description:** Visual Packager supports only ASCII characters in the software policy name.

**Subsystem: SAS Client - Visual Packager** 

## Platform: Independent

**Symptom:** If you include non-ASCII characters in the software policy Name in the Create Package window, Visual Packager creates a new software policy in the folder hierarchy (with packages attached) and each non-ASCII character displays as a question mark (?).

**Workaround:** None. Do not include non- ASCII characters in the software policy name.

## Bug ID: 139620

**Description:** After switching tabs, Skip and Choose File buttons remain disabled when the first listed package is selected in the table for packages that need to be added to the software repository

**Subsystem:** SAS Client- Visual Packager

Platform: Independent

**Symptom:** In the Create Package window, you can select the Contents tab to add packages to the software repository. After selecting the Contents tab, if you select the Details tab and then again select the Contents tab, the buttons Skip and Choose File are disabled in the Create Package window when the first listed package is selected.

Workaround: Select another package in the list, then reselect the first package. If there is only one listed package then close the Create Package window and open a new window to add packages to the software repository.
# Chapter 7: Documentation Errata

#### IN THIS CHAPTER

This chapter contains the following topics:

- • [Updates to the Opsware SAS 6.0.1 Planning and Installation Guide](#page-72-0)
- • [Updates to the Opsware SAS 6.0.1 Policy Setter Guide](#page-74-0)
- • [Updates to the Opsware SAS 6.0.1 Content Utilities Guide](#page-75-0)

# <span id="page-72-0"></span>Updates to the Opsware SAS 6.0.1 Planning and Installation Guide

#### Solaris 10 Patches Required for Model Repository Install

The Opsware Installer hangs during the installation of the Model Repository. The Oracle alert.log has errors such as the following:

MMNL absent for 28552 secs; Foregrounds taking over Wed Aug 2 12:45:57 2006 MMNL absent for 28853 secs; Foregrounds taking over Wed Aug 2 12:50:57 2006 MMNL absent for 29151 secs; Foregrounds taking over

This bug is specific to Oracle 10.2 and a specific version of Solaris 10 (the T200 hardware and the associated OS patches). Customers should look at Bug 6385446 from Sun Microsystems and apply Patches 118833-18, 119578-24 and 119254-24 as per:

```
http://sunsolve.sun.com/search/document.do?assetkey=1-26-
102289-1
```
#### System Diagnosis Errors and Additional Database Privileges

If an additional privilege (permission) has been made manually to the database, when Opsware SAS performs a system diagnosis on the Data Access Engine, an error message might be generated. For example, if an additional grant has been made to the truth.facilities table, the following error appears:

Test Information

```
Test Name: Model Repository Schema 
Description: Verifies that the Data Access Engine's version 
of the schema
matches the Model Repository's version. 
Component device: Data Access Engine 
(spin.blue.qa.opsware.com) 
Test Results: The following tables differ between the Data 
Access Engine and
the Model Repository: facilities.
```
To fix this problem, revoke the grant. For example, if you need to revoke a grant on the truth.facilities table, log on to the server with the database and enter the following commands:

```
su - oracle
sqlplus "/ as sysdba"
grant create session to truth;
connect truth/<truth passwd>;
revoke select on truth.facilities from spin;
exit
sqlplus "/ as sysdba"
revoke create session from truth;
```
#### Additional Option Needed for passwd Command on OGFS Server

This problem occurs if the user needs to change a Unix password on the server that runs the OGFS. Because the Opsware PAM module alters /etc/nsswitch.conf, the passwd program needs an additional option to function correctly.

The passwd program would normally be used like this

```
# passwd username
passwd: Changing password for username
passwd: Unsupported nsswitch entry for "passwd:". Use "-r 
repository ".
Unexpected failure. Password file/table unchanged.
```
It needs to be used like this:

```
# passwd -r files username
passwd: Changing password for username
New Password:
Re-enter new Password:
passwd: password successfully changed for username
```
# <span id="page-74-0"></span>Updates to the Opsware SAS 6.0.1 Policy Setter Guide

The followings topics in the Opsware SAS 6.0.1 Policy Setter's Guide are updated with new information:

## OS Provisioning — Uploading Build Customization Scripts

In the OS Provisioning feature, uploading build customization scripts into Opsware can be done on one of two ways, depending upon what version of Opsware SAS you are installing and whether or not you are upgrading from a pre-6x version.

- If you are upgrading to Opsware SAS 6.0.1, you should use the upload package functionality in the SAS Web Client or by using the OCLI.
- If you are a new customer installing 6.0.1, you will need to use the OCLI to upload build customitization script. Contact your Opsware Administrator for assistance.

## Remediating a Software Policy with Limited User Permissions Note

If you add a package to a software a policy and after the remediation you realize that the policy and the package were not installed — and you receive no error message or warning — it could be due to a permissions issue. The determination of the that get installed on remediation is a combination of user permissions, device customer assignment, and device platform. Refer to the Opsware SAS Administrator's guide for more information on setting Opsware permissions.

## Creating a Package

The section "Creating a Package" in the chapter Visual Packager is updated to include the following information.

In Visual Packager, if you create a package from a managed server or audit results with Installed Patches as the selection criteria, and if the Windows patch record does not exist in the patch database, the package is not created.

### Packaging Server Setup

The section "Packaging Server Setup" in the chapter Visual Packager is updated to include the following information.

Opsware SAS 6.0.1, Visual Packager only supports packaging servers that have ISM Tool Version 3.1.x installed. When you upgrade from an earlier version of Opsware SAS to Opsware SAS 6.0.1, packaging servers which have ISM Tool 2.0.12 installed are not available in the SAS Client.

# <span id="page-75-0"></span>Updates to the Opsware SAS 6.0.1 Content Utilities Guide

#### Content Migration Best Practices for DET

Wait until the migration from 5.x to 6.0.1 completes before importing with DET. Errors occur in the following scenario.

- **1** Export nodes such as service levels and templates from a 5.x core.
- 2 Upgrade the core to 6.0.1.
- Start, but do not complete, the content migration of the core to 6.0.1.
- 4 Try to import the exported service levels and templates into the 6.0.1 core. These nodes are locked and cannot be imported. During the import an error message (exception) such as the following appears:

```
<class=com.opsware.ejb.session.RoleClassImpl>
<method=assertLCCertifiedAccess> <message=
'Cannotmake a parent unlocked when some of its children are 
locked.'>
```
For more migration best practices, see the *Opsware® SAS Content Migration Guide*.

# Chapter 8: Contacting Opsware, Inc.

## IN THIS CHAPTER

This chapter contains the contact information for Opsware Technical Support and Opsware Training:

- • [Opsware Technical Support](#page-76-0)
- • [Opsware Training](#page-76-1)

## <span id="page-76-0"></span>Opsware Technical Support

To contact Opsware Technical Support:

Phone: +1 877 677-9273 (1-877-Opsware)

E-mail: support@opsware.com

For information about Opsware Technical Support:

URL: https://download.opsware.com

# <span id="page-76-1"></span>Opsware Training

To contact Opsware Training:

E-mail: education@opsware.com

Opsware, Inc. offers several training courses for Opsware users and administrators.

For information about Opsware Training:

URL: www.opsware.com/education